# Symbolic Math Toolbox™ Release Notes

#### How to Contact The MathWorks

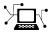

(a)

www.mathworks.comWebcomp.soft-sys.matlabNewsgroupwww.mathworks.com/contact\_TS.htmlTechnical Support

suggest@mathworks.com bugs@mathworks.com doc@mathworks.com service@mathworks.com info@mathworks.com Product enhancement suggestions Bug reports Documentation error reports Order status, license renewals, passcodes Sales, pricing, and general information

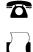

508-647-7001 (Fax)

508-647-7000 (Phone)

The MathWorks, Inc. 3 Apple Hill Drive Natick, MA 01760-2098

For contact information about worldwide offices, see the MathWorks Web site.

Symbolic Math Toolbox<sup>™</sup> Release Notes

© COPYRIGHT 2004–2009 by The MathWorks, Inc.

The software described in this document is furnished under a license agreement. The software may be used or copied only under the terms of the license agreement. No part of this manual may be photocopied or reproduced in any form without prior written consent from The MathWorks, Inc.

FEDERAL ACQUISITION: This provision applies to all acquisitions of the Program and Documentation by, for, or through the federal government of the United States. By accepting delivery of the Program or Documentation, the government hereby agrees that this software or documentation qualifies as commercial computer software or commercial computer software documentation as such terms are used or defined in FAR 12.212, DFARS Part 227.72, and DFARS 252.227-7014. Accordingly, the terms and conditions of this Agreement and only those rights specified in this Agreement, shall pertain to and govern the use, modification, reproduction, release, performance, display, and disclosure of the Program and Documentation by the federal government (or other entity acquiring for or through the federal government) and shall supersede any conflicting contractual terms or conditions. If this License fails to meet the government's needs or is inconsistent in any respect with federal procurement law, the government agrees to return the Program and Documentation, unused, to The MathWorks, Inc.

#### Trademarks

MATLAB and Simulink are registered trademarks of The MathWorks, Inc. See www.mathworks.com/trademarks for a list of additional trademarks. Other product or brand names may be trademarks or registered trademarks of their respective holders.

#### Patents

The MathWorks products are protected by one or more U.S. patents. Please see www.mathworks.com/patents for more information.

## Contents

| Summary by Version                                                                             | 1  |
|------------------------------------------------------------------------------------------------|----|
| Version 5.2 (R2009a) Symbolic Math Toolbox<br>Software                                         | 5  |
| Version 5.1 (R2008b) Symbolic Math Toolbox<br>Software                                         | 10 |
| Version 5.0 (R2008a+) Symbolic Math Toolbox<br>Software                                        | 11 |
| Version 4.9 (R2007b+) Symbolic Math Toolbox<br>Software                                        | 12 |
| Version 3.2.3 (R2008a) Symbolic Math Toolbox and<br>Extended Symbolic Math Toolbox Software    | 20 |
| Version 3.2.2 (R2007b) Symbolic Math Toolbox and<br>Extended Symbolic Math Toolbox Software    | 21 |
| Version 3.2 (R2007a) Symbolic Math Toolbox and<br>Extended Symbolic Math Toolbox Software      | 22 |
| Version 3.1.5 (R2006b) Symbolic Math Toolbox and<br>Extended Symbolic Math Toolbox Software    | 23 |
| Version 3.1 (R14) Symbolic Math Toolbox and Extended<br>Symbolic Math Toolbox Software         | 24 |
| Compatibility Summary for Symbolic Math Toolbox<br>and Extended Symbolic Math Toolbox Software | 30 |

## **Summary by Version**

This table provides quick access to what's new in each version. For clarification, see "Using Release Notes" on page 3.

| Version<br>(Release)            | New Features<br>and Changes | Version<br>Compatibility<br>Considerations                                                                                                    | Fixed Bugs<br>and Known<br>Problems | Related<br>Documentation<br>at Web Site                             |
|---------------------------------|-----------------------------|----------------------------------------------------------------------------------------------------|-------------------------------------|---------------------------------------------------------------------|
| Latest Version<br>V5.2 (R2009a) | Yes<br>Details              | Yes<br>Summary                                                                                                    | Bug Reports<br>Includes fixes       | Printable Release<br>Notes: PDF<br>Current product<br>documentation |
| V5.1 (R2008b)                   | No                          | No<br><b>Note</b> If you<br>are upgrading<br>from a version<br>before 4.9, see<br>the release notes<br>for "Version<br>4.9 (R2007b+)<br>Symbolic<br>Math Toolbox<br>Software" on<br>page 12. | Bug Reports<br>Includes fixes       | No                                                                  |

| Version<br>(Release) | New Features<br>and Changes | Version<br>Compatibility<br>Considerations                                                                                                    | Fixed Bugs<br>and Known<br>Problems | Related<br>Documentation<br>at Web Site |
|----------------------|-----------------------------|----------------------------------------------------------------------------------------------------|-------------------------------------|-----------------------------------------|
| V5.0 (R2008a+)       | No                          | No                                                                                                    | Bug Reports<br>Includes fixes       | No                                      |
|                      |                             | <b>Note</b> If you<br>are upgrading<br>from a version<br>before 4.9, see<br>the release notes<br>for "Version<br>4.9 (R2007b+)<br>Symbolic<br>Math Toolbox<br>Software" on<br>page 12. |                                     |                                         |
| V4.9(R2007b+)        | Yes<br>Details              | Yes<br>Summary                                                                                                    | Bug Reports<br>Includes fixes       | No                                      |
| V3.2.3 (R2008a)      | No                          | No                                                                                                    | Bug Reports<br>Includes fixes       | No                                      |
| V3.2.2 (R2007b)      | No                          | No                                                                                                    | Bug Reports<br>Includes fixes       | No                                      |
| V3.2 (R2007a)        | Yes<br>Details              | No                                                                                                    | Bug Reports<br>Includes fixes       | No                                      |
| V3.1.5 (R2006b)      | Yes<br>Details              | Yes<br>Summary                                                                                                    | Bug Reports<br>Includes fixes       | No                                      |
| V3.1.4 (R2006a)      | No                          | No                                                                                                    | Bug Reports<br>Includes fixes       | No                                      |
| V3.1.3 (R14SP3)      | No                          | No                                                                                                    | No bug fixes                        | No                                      |
| V3.1.2 (R14SP2)      | No                          | No                                                                                                    | Bug Reports<br>Includes fixes       | No                                      |

| Version<br>(Release) | New Features<br>and Changes | Version<br>Compatibility<br>Considerations | Fixed Bugs<br>and Known<br>Problems | Related<br>Documentation<br>at Web Site |
|----------------------|-----------------------------|--------------------------------------------|-------------------------------------|-----------------------------------------|
| V3.1.1 (R14SP1)      | No                          | No                                         | No bug fixes                        | No                                      |
| V3.1 (R14)           | Yes<br>Details              | No                                         | No bug fixes                        | No                                      |

## **Using Release Notes**

Use release notes when upgrading to a newer version to learn about:

- New features
- Changes
- Potential impact on your existing files and practices

Review the release notes for other MathWorks<sup>™</sup> products required for this product (for example, MATLAB<sup>®</sup> or Simulink<sup>®</sup>) for enhancements, bugs, and compatibility considerations that also might impact you.

If you are upgrading from a software version other than the most recent one, review the release notes for all interim versions, not just for the version you are installing. For example, when upgrading from V1.0 to V1.2, review the release notes for V1.1 and V1.2.

## What's in the Release Notes

#### **New Features and Changes**

- New functionality
- Changes to existing functionality

#### **Version Compatibility Considerations**

When a new feature or change introduces a reported incompatibility between versions, the **Compatibility Considerations** subsection explains the impact.

Compatibility issues reported after the product is released appear under Bug Reports at the MathWorks Web site. Bug fixes can sometimes result in incompatibilities, so you should also review the fixed bugs in Bug Reports for any compatibility impact.

#### **Fixed Bugs and Known Problems**

The MathWorks offers a user-searchable Bug Reports database so you can view Bug Reports. The development team updates this database at release time and as more information becomes available. This includes provisions for any known workarounds or file replacements. Information is available for bugs existing in or fixed in Release 14SP2 or later. Information is not available for all bugs in earlier releases.

Access Bug Reports using your MathWorks Account.

## Version 5.2 (R2009a) Symbolic Math Toolbox Software

| New Features<br>and Changes | Version<br>Compatibility<br>Considerations                                                                  | Fixed Bugs<br>and Known<br>Problems | Related<br>Documentation<br>at Web Site                                |
|-----------------------------|----------------------------------------------------------------------------------------------------|-------------------------------------|------------------------------------------------------------------------|
| Yes<br>Details below        | Yes-Details<br>labeled as<br><b>Compatibility</b><br><b>Considerations</b> ,<br>below. See also<br>Summary. | Bug Reports<br>Includes fixes       | Printable<br>Release Notes:<br>PDF<br>Current product<br>documentation |

This table summarizes what's new in Version 5.2 (R2009a).

New features and changes introduced in this version are described here:

- "dsolve Accepts the New Option IgnoreAnalyticConstraints" on page 6
- "emlBlock Function Generates Embedded MATLAB Function Blocks from Symbolic Objects" on page 6
- "matlabFunction Improves Control over Input and Output Parameters" on page 6
- "Enhancements to Object-Oriented Programming Capabilities" on page 7
- "generate::MATLAB Function Converts MuPAD Expressions to MATLAB Code" on page 7
- "MuPAD IgnoreAnalyticConstraints Option Specifies That Core Functions Apply Common Algebraic Assumptions to Simplify Results" on page 7
- "MuPAD Outputs Contain Abbreviations for Better Readability" on page 8
- "MuPAD Solver for Ordinary Differential Equations Handles More Equation Types" on page 8
- "MuPAD limit Function Now Can Compute Limits for Piecewise Functions" on page 8
- "New and Improved MuPAD Special Functions" on page 8
- "New Calling Syntax for Test Report Function prog::tcov" on page 8

• "New Demos" on page 9

## dsolve Accepts the New Option IgnoreAnalyticConstraints

The dsolve command now accepts the option IgnoreAnalyticConstraints. The option controls the level of mathematical rigor that the solver uses on the analytical constraints on the solution. By default, the solver ignores all analytical constraints.

### **Compatibility Considerations**

The results of the dsolve command can differ from those returned in the previous release. If you want to obtain the same solutions as in the previous release, set the value of the option IgnoreAnalyticConstraints to none.

## emlBlock Function Generates Embedded MATLAB Function Blocks from Symbolic Objects

The new emlBlock command converts symbolic expressions to Embedded MATLAB<sup>™</sup> Function Blocks. You can use these blocks in any Simulink installation, even those without a Symbolic Math Toolbox<sup>™</sup> license. For more information, see Generating Embedded MATLAB Blocks in the Symbolic Math Toolbox documentation.

## matlabFunction Improves Control over Input and Output Parameters

matlabFunction now accepts multiple expressions and cell arrays of symbolic arrays as input parameters. The function now allows you to specify the names of the output parameters.

#### **Compatibility Considerations**

In previous releases, the default name of an output variable was RESULT. Now the default names of the output variables coincide with the names you use to call matlabFunction. You must update existing code that relies on the default output name RESULT. You can change your code using any of these methods:

- Define the name of an output variable as RESULT.
- Change the name of an input variable to RESULT.
- Throughout your code change the variable name from **RESULT** to the input name.

# Enhancements to Object-Oriented Programming Capabilities

The Symbolic Math Toolbox product uses some object-oriented programming features to implement symbolic objects. Major enhancements to object-oriented programming capabilities enable easier development and maintenance of large applications and data structures. For a full description of object-oriented features, see the MATLAB Object-Oriented Programming documentation.

### **Compatibility Considerations**

It is no longer possible to add methods to @sym by creating a @sym directory containing custom methods.

For an empty x, sym(x) returns a symbolic object of the same size as x. In previous releases, sym(x) returned a symbolic object of size 0-by-0 for an empty x.

## generate::MATLAB Function Converts MuPAD Expressions to MATLAB Code

The new generate::MATLAB command converts  $MuPAD^{\ensuremath{\mathbb{R}}}$  expressions, equations, and matrices to MATLAB formatted strings.

## MuPAD IgnoreAnalyticConstraints Option Specifies That Core Functions Apply Common Algebraic Assumptions to Simplify Results

The new IgnoreAnalyticConstraints option allows the use of a set of simplified mathematical rules when solving equations, simplifying expressions, or integrating. For example, this option applies practical, but not generally correct rules for combining logarithms:  $\ln(a) + \ln(b) = \ln(a \cdot b)$ 

## MuPAD Outputs Contain Abbreviations for Better Readability

The new default format of presenting results enhances readability of long output expressions by using abbreviations.

## MuPAD Solver for Ordinary Differential Equations Handles More Equation Types

The solver now can handle more than 200 additional types of second-order ordinary differential equations. The solver demonstrates improved performance.

## MuPAD limit Function Now Can Compute Limits for Piecewise Functions

The enhanced limit function computes limits of piecewise functions including bidirectional and one-sided limits.

## **New and Improved MuPAD Special Functions**

MuPAD includes the following new special functions:

- laguerreL represents Laguerre's L function.
- erfc(x,n) returns iterated integrals of the complementary error function.
- meijerG represents the Meijer G function.

The hypergeom special function demonstrates better performance.

# New Calling Syntax for Test Report Function prog::tcov

The prog::tcov function that inspects the data collected during the code execution has the new syntax and set of options.

## **Compatibility Considerations**

The new syntax is not valid in MuPAD versions earlier than 5.2. MuPAD 5.2 does not support the earlier syntax.

## **New Demos**

To see new demos that use MuPAD Notebook Interface, type <code>mupadDemo</code> at the MATLAB command line or click MuPAD Notebooks Demo.

## Version 5.1 (R2008b) Symbolic Math Toolbox Software

| New Features<br>and Changes | Version<br>Compatibility<br>Considerations | Fixed Bugs<br>and Known<br>Problems | Related<br>Documentation<br>at Web Site |
|-----------------------------|--------------------------------------------|-------------------------------------|-----------------------------------------|
| No                          | No                                         | Bug Reports<br>Includes fixes       | Printable<br>Release Notes:<br>PDF      |
|                             |                                            |                                     | Current product documentation           |

This table summarizes what's new in Version 5.1 (R2008b):

There are no new features or changes in this version.

**Note** If you are upgrading from a version before 4.9, see the release notes for "Version 4.9 (R2007b+) Symbolic Math Toolbox Software" on page 12.

## Version 5.0 (R2008a+) Symbolic Math Toolbox Software

| New Features<br>and Changes | Version<br>Compatibility<br>Considerations | Fixed Bugs<br>and Known<br>Problems | Related<br>Documentation<br>at Web Site               |
|-----------------------------|--------------------------------------------|-------------------------------------|-------------------------------------------------------|
| No                          | No                                         | Bug Reports<br>Includes fixes       | Printable<br>Release Notes:<br>PDF<br>Current product |
|                             |                                            |                                     | documentation                                         |

This table summarizes what's new in Version 5.0 (R2008a+):

There are no new features or changes in this version.

**Note** If you are upgrading from a version before 4.9, see the release notes for "Version 4.9 (R2007b+) Symbolic Math Toolbox Software" on page 12.

## Version 4.9 (R2007b+) Symbolic Math Toolbox Software

| New Features<br>and Changes | Version<br>Compatibility<br>Considerations                                                                  | Fixed Bugs<br>and Known<br>Problems | Related<br>Documentation<br>at Web Site                                |
|-----------------------------|----------------------------------------------------------------------------------------------------|-------------------------------------|------------------------------------------------------------------------|
| Yes<br>Details below        | Yes-Details<br>labeled as<br><b>Compatibility</b><br><b>Considerations</b> ,<br>below. See also<br>Summary. | Bug Reports<br>Includes fixes       | Printable<br>Release Notes:<br>PDF<br>Current product<br>documentation |

This table summarizes what's new in Version 4.9 (R2007b+):

New features and changes introduced in this version are described here:

- "MuPAD Engine Replaces Maple Engine" on page 12
- "New MuPAD Language and Libraries Supplant Extended Symbolic Math Toolbox Software" on page 17
- "New MuPAD Help Viewer (GUI)" on page 17
- "New MuPAD Notebook Interface (GUI)" on page 18
- "New MuPAD Editor and Debugger (GUI)" on page 18
- "New Functionality for Communication Between MATLAB Workspace and MuPAD" on page 18
- "New symengine Command for Choosing a Maple Engine" on page 19
- "New matlabFunction Generates M-Files and Function Handles" on page 19

## **MuPAD Engine Replaces Maple Engine**

The default Symbolic Math Toolbox engine is now the MuPAD engine. For more information, see the "MuPAD in Symbolic Math Toolbox" chapter in the Symbolic Math Toolbox User's Guide.

#### **Compatibility Considerations**

The new engine causes many computed results to differ from those returned by previous versions of Symbolic Math Toolbox software.

#### **General Differences.**

- Many computations return in a permuted order (such as a + b instead of b + a).
- Some computations return in a different, mathematically equivalent form (such as (cos(x))<sup>2</sup> instead of 1 - (sin(x))<sup>2</sup>).
- diff(dirac(t)) returns dirac(t,1) instead of dirac(1,t).
- sym(x, 'f') no longer produces strings of the form hex digits\*2^n. Instead the strings have the form (2^e+N\*2^(e-52)), where N and e are integers.
- For toolbox calculations, some symbols can only be used as symbolic variables, and not in strings: E, I, D, O, beta, zeta, theta, psi, gamma, Ci, Si, and Ei. This is because those symbols represent MuPAD reserved words, and are interpreted as the MuPAD word if you pass them as strings. The words Ci, Si, Ei represent special mathematical functions: the cosine integral, sine integral, and exponential integral respectively.
- Error and warning message IDs may have changed.
- Performance of numerical integration is slower than in previous versions.
- Subexpressions, calculated by the subexpr function, may be different than in previous versions.
- The pretty function no longer uses partial subexpressions (with syntax %n).

#### Calculus.

- Int no longer evaluates some integrals, including many involving Bessel functions.
- symsum(sin(k\*pi)/k,0,n) no longer evaluates to pi.

#### Linear Algebra.

- The output of colspace may differ from previous versions, but it is mathematically equivalent.
- The eig function may return eigenvalues in a different order than previous versions. Expressions returned by eig may be larger than in previous versions.
- The jordan function may return diagonal subblocks in a different order than previous versions.
- svd may return singular values in a different order than previous versions.

#### Simplification.

- The coeffs function may return multivariable terms in a different order than in previous versions.
- The expand function may return some trig and exponential expressions differently than in previous versions.
- The simplify function involving radicals and powers make fewer assumptions on unknown symbols than in previous versions.
- The subexpr function may choose a different subexpression to be the common subexpression than in previous versions.
- Subexpressions no longer have partial subexpressions (previous syntax %n).
- The solve function returns solutions with higher multiplicity only when solving a single polynomial.
- acot(-x) = -acot(x) instead of pi acot(x) as in previous versions.
- acoth(-x) = -acoth(x) instead of 2\*acoth(0) acoth(x) as in previous versions.
- The simple function has several differences:
  - The 'how' value combine(trig) has been replaced with combine(sincos), combine(sinhcosh), and combine(ln).
  - The 'how' values involving convert have been replaced with rewrite.
  - A new 'how' value of mlsimplify(100) indicates the MuPAD function Simplify(...,Steps=100) simplified the expression.

 Simplifications such as (sin(x)^2)^(1/2) to sin(x) are no longer performed, since the MuPAD language is careful not to make assumptions about the sign of sin(x).

#### **Conversion.**

- Arithmetic involving the vpa function uses the current number of digits of precision. Variable precision arithmetic may have different rounding behaviors, and answers may differ in trailing digits (trailing zeros are now suppressed).
- The char function returns strings using MuPAD syntax instead of Maple<sup>™</sup> syntax.
- Testing equality does not compare strings as in previous versions; the symbolic engine equality test is used.
- Saving and loading symbolic expressions is compatible with previous versions, except when the symbolic contents use syntax or functions that differ between Maple or MuPAD engines. For example, suppose you save the symbolic object sym('transform::fourier(f,x,w)'), which has MuPAD syntax. You get a MATLAB error if you try to open the object while using a Maple engine.
- LaTeX output from the latex function may look different than before.
- C and Fortran code generated with the ccode and fortran functions may be different than before. In particular, generated files have intermediate expressions as "optimized" code. For more information, see the "Generating C or Fortran Code" section of the User's Guide.
- pretty output may look different than before.

#### **Equation Solving.**

- **solve** returns solutions with higher multiplicity only when solving a single polynomial.
- solve may return a different number of solutions than before.
- Some calls to dsolve that used to return results involving lambertw now return no solution.
- dsolve can now use the variable C.

- Some dsolve results are more complete (more cases are returned).
- Some dsolve results are less complete (not all previous answers are found).
- finverse may be able to find inverses for different classes of functions than before.
- When finverse fails to find an explicit inverse, it produces different output than before.

#### Transforms.

• Fourier and inverse Fourier transforms return the MuPAD form transform::fourier when they cannot be evaluated. For example,

```
h = sin(x)/exp(x^2);
FF = fourier(h)
FF =
transform::fourier(sin(x)/exp(x^2), x, -w)
```

The reason for this behavior is the MuPAD definition of Fourier transform and inverse Fourier transform differ from their Symbolic Math Toolbox counterparts by the sign in the exponent:

|                              | Symbolic Math<br>Toolbox definition                             | MuPAD definition                                                 |
|------------------------------|-----------------------------------------------------------------|------------------------------------------------------------------|
| Fourier transform            | $F(w) = \int_{-\infty}^{\infty} f(x)e^{-iwx}dx$                 | $F(w) = \int_{-\infty}^{\infty} f(x)e^{iwx}dx$                   |
| Inverse Fourier<br>transform | $f(x) = \frac{1}{2\pi} \int_{-\infty}^{\infty} F(w) e^{iwx} dw$ | $f(x) = \frac{1}{2\pi} \int_{-\infty}^{\infty} F(w) e^{-iwx} dw$ |

- Several Fourier transforms can no longer be calculated, especially those involving Bessel functions.
- ztrans and iztrans may return more complicated expressions than before.

#### **Special Mathematical Functions.**

- The three-parameter Riemann Zeta function is no longer supported.
- heaviside(0) = 0.5; in previous versions it was undefined.

#### maple.

• The maple, mhelp, and procread functions error, unless a Maple engine is installed and selected with symengine.

## New MuPAD Language and Libraries Supplant Extended Symbolic Math Toolbox Software

The functionality of the MuPAD language, together with the included libraries, goes far beyond that of the previous Symbolic Math Toolbox software. However, it is not identical to that of the previous Extended Symbolic Math Toolbox<sup>™</sup> software. The differences between these software packages are beyond the scope of these release notes. More information is available in the "Differences in Maple and MuPAD Syntax" section of the User's Guide.

You can access the MuPAD language in several ways:

- To learn the commands, syntax, and functionality of the language, use the MuPAD Help browser, or read the Tutorial.
- Use a MuPAD notebook, which contains an integrated help system for the language syntax.
- Use the new evalin function or feval function to access the MuPAD language at the MATLAB command line. More detail is available in the "Calling MuPAD Functions at the MATLAB Command Line" section of the User's Guide.

## New MuPAD Help Viewer (GUI)

The MuPAD help viewer contains complete documentation of the MuPAD language, and of the MuPAD Notebook Interface. For more information, see the "Getting Help for MuPAD" section of the User's Guide.

## New MuPAD Notebook Interface (GUI)

A MuPAD notebook is an interface for performing symbolic math computations with embedded math notation, graphics, animations, and text. It also enables you to share, document, and publish your calculations and graphics. For example, the MuPAD help viewer is essentially a special MuPAD notebook. For more information, see the "Calculating in a MuPAD Notebook" section of the User's Guide.

## New MuPAD Editor and Debugger (GUI)

The MuPAD Editor GUI enables you to write custom symbolic functions and libraries in the MuPAD language. The Debugger enables you to test your code. For more information, consult the MuPAD help viewer.

## New Functionality for Communication Between MATLAB Workspace and MuPAD

| Function                     | Use                                                                         |
|------------------------------|-----------------------------------------------------------------------------|
| <pre>doc(symengine,)</pre>   | Access the MuPAD Help browser.                                              |
| evalin(symengine,)           | Use MuPAD functionality in the MATLAB workspace.                            |
| <pre>feval(symengine,)</pre> | Use MuPAD functionality in the MATLAB workspace.                            |
| getVar                       | Copy expressions residing in a MuPAD<br>notebook into the MATLAB workspace. |
| mupad                        | Launch a MuPAD notebook .                                                   |
| mupadwelcome                 | Access MuPAD GUIs .                                                         |
| <pre>reset(symengine,)</pre> | Clear the MuPAD engine for the MATLAB workspace.                            |
| setVar                       | Copy expressions residing in the MATLAB workspace into a MuPAD notebook.    |
| symvar                       | Produce a list of symbolic objects in an expression.                        |

For more information, see the "Integration of MuPAD and MATLAB" section of the User's Guide.

## New symengine Command for Choosing a Maple Engine

If you own a compatible version of a Maple software, you can choose to have Symbolic Math Toolbox software use the Maple engine instead of a MuPAD engine. You might want to do this if you have existing Maple programs. Choose the engine by entering symengine at the MATLAB command line; this brings up a GUI for making your choice. For more information, see "Choosing a Maple or MuPAD Engine" in the User's Guide.

## New matlabFunction Generates M-Files and Function Handles

The new matlabFunction converts symbolic expressions to function handles or M-files. You can use these function handles and files in any MATLAB installation, even those without a Symbolic Math Toolbox license. For more information, see "Generating MATLAB Function Handles and M-Files" in the User's Guide.

# Version 3.2.3 (R2008a) Symbolic Math Toolbox and Extended Symbolic Math Toolbox Software

| New Features<br>and Changes | Version<br>Compatibility<br>Considerations | Fixed Bugs<br>and Known<br>Problems | Related<br>Documentation<br>at Web Site |
|-----------------------------|--------------------------------------------|-------------------------------------|-----------------------------------------|
| No                          | No                                         | Bug Reports<br>Includes fixes       | No                                      |

This table summarizes what's new in Version 3.2.3 (R2008a):

There are no new features or changes in this version.

# Version 3.2.2 (R2007b) Symbolic Math Toolbox and Extended Symbolic Math Toolbox Software

| New Features<br>and Changes | Version<br>Compatibility<br>Considerations | Fixed Bugs<br>and Known<br>Problems | Related<br>Documentation<br>at Web Site |
|-----------------------------|--------------------------------------------|-------------------------------------|-----------------------------------------|
| No                          | No                                         | Bug Reports<br>Includes fixes       | No                                      |

This table summarizes what's new in Version 3.2.2 (R2007b):

There are no new features or changes in this version.

# Version 3.2 (R2007a) Symbolic Math Toolbox and Extended Symbolic Math Toolbox Software

| New Features<br>and Changes | Version<br>Compatibility<br>Considerations | Fixed Bugs<br>and Known<br>Problems | Related<br>Documentation<br>at Web Site |
|-----------------------------|--------------------------------------------|-------------------------------------|-----------------------------------------|
| Yes<br>Details below        | No                                         | Bug Reports<br>Includes fixes       | No                                      |

This table summarizes what's new in Version 3.2 (R2007a):

New features and changes introduced in this version are described here:

## Maple10 Access Added for Linux 64–bit Processors and Intel Macintosh Platforms

MATLAB now supports Maple Version 10 on 32-bit Windows<sup>®</sup>, 32- and 64-bit Linux<sup>®</sup> platforms, and the Intel<sup>®</sup> and PowerPC<sup>®</sup> Macintosh<sup>®</sup> platforms.

# Version 3.1.5 (R2006b) Symbolic Math Toolbox and Extended Symbolic Math Toolbox Software

| New Features<br>and Changes | Version<br>Compatibility<br>Considerations                                                                  | Fixed Bugs<br>and Known<br>Problems | Related<br>Documentation<br>at Web Site |
|-----------------------------|----------------------------------------------------------------------------------------------------|-------------------------------------|-----------------------------------------|
| Yes<br>Details below        | Yes–Details<br>labeled as<br><b>Compatibility</b><br><b>Considerations</b> ,<br>below. See also<br>Summary. | Bug Reports<br>Includes fixes       | No                                      |

This table summarizes what's new in version 3.1.5 (R2006b):

New features and changes introduced in this version are described here:

# Change in call to code generation package using the maple function

Calling a function in code generation package using Maple software now requires you to explicitly include the package name. For example,

```
maple('codegen[fortran](x^2-4)');
```

The generated code output using these methods is unaffected by this change.

## **Compatibility Considerations**

In previous versions, functions in the code generation package of Maple software were made automatically available using the Maple with command, and did not require the package name. For example

```
maple('fortran(x^2-4)');
```

This sometimes caused a conflict when assigning to Maple variables having the same name as a function in the code generation package.

## Version 3.1 (R14) Symbolic Math Toolbox and Extended Symbolic Math Toolbox Software

This table summarizes what's new in version 3.1 (R14):

| New Features<br>and Changes | Version<br>Compatibility<br>Considerations | Fixed Bugs<br>and Known<br>Problems | Related<br>Documentation<br>at Web Site |
|-----------------------------|--------------------------------------------|-------------------------------------|-----------------------------------------|
| Yes<br>Details below        | No                                         | No                                  | No                                      |

New features and changes introduced in this version are described here:

- "Rounding Operations" on page 24
- "Quotient and Remainder for Division of Integers and Polynomials" on page 25
- "Dirac and Step Functions" on page 26
- "Sorting Symbolic Expressions" on page 26
- "Coefficients of Multivariable Expressions" on page 26
- "Multidimensional Symbolic Arrays" on page 27
- "Conversion to Nondouble Numeric Data Types" on page 28
- "Logarithms to Base 2 and Base 10" on page 28
- "Modulus After Division" on page 29

## **Rounding Operations**

The following new functions perform rounding operations on symbolic arrays:

- ceil Round a number x to the nearest integer greater than or equal to x.
- fix Round toward zero.
- floor Round a number x to the nearest integer less than or equal to x.
- frac Compute the fractional part of a number.
- round Round a number to the nearest integer.

For example,

## Quotient and Remainder for Division of Integers and Polynomials

The new function quorem computes the quotient and remainder for division of integers and polynomials. For example,

```
syms x y
p = x^3-2*x+5
[q,r] = quorem(x^5,p)
p =
x^3-2*x+5
q =
x^2+2
r =
-5*x^2-10+4*x
```

## **Dirac and Step Functions**

The following new functions compute the Dirac delta and Heaviside functions:

- dirac Compute the Dirac delta function.
- heaviside Compute the Heaviside step function.

For example,

## **Sorting Symbolic Expressions**

The new function sort sorts symbolic expressions. For example,

```
syms a b c d e x
sort([a c e b d])
ans =
[ a, b, c, d, e]
sort([a c e b d]*x.^(0:4).')
ans =
x^4*d+x^3*b+e*x^2+x*c+a
```

### **Coefficients of Multivariable Expressions**

The new function coeffs computes coefficients of a multivariate polynomial. For example,

```
syms c t x y
```

```
t = 2 + (3 + 4*log(x))^2 - 5*log(x);
coeffs(expand(t))
ans =
[ 11, 19, 16]
z = 3*x^2*y^2 + 5*x*y^3
        [c,t] = coeffs(z,y)
z =
3*x^2*y^2+5*x*y^3
c =
[ 3*x^2, 5*x]
t =
[ y^2, y^3]
```

## **Multidimensional Symbolic Arrays**

The new function reshape reshapes symbolic arrays. For example,

```
syms x
A = reshape(x.^(1:9),1,3,3)
A(:,:,1) =
[ x, x^2, x^3]
A(:,:,2) =
[ x^4, x^5, x^6]
```

A(:,:,3) =

[ x^7, x^8, x^9]

## **Conversion to Nondouble Numeric Data Types**

The following new functions enable you to convert symbolic arrays to nondouble numeric data types:

- int8 Convert a symbolic matrix to signed 8-bit integers.
- int16 Convert a symbolic matrix to signed 16-bit integers.
- int32 Convert a symbolic matrix to signed 32-bit integers.
- int64 Convert a symbolic matrix to signed 64-bit integers.
- single Convert a number to single precision.
- uint8 Convert a symbolic matrix to unsigned 8-bit integers.
- uint16 Convert a symbolic matrix to unsigned 16-bit integers.
- uint32 Convert a symbolic matrix to unsigned 32-bit integers.
- uint64 Convert a symbolic matrix to unsigned 64-bit integers.

## Logarithms to Base 2 and Base 10

The following new functions enable you to compute the logarithm of symbolic arrays to base 2 and base 10:

- log10 Compute base 10 logarithm.
- log2 Compute base 2 logarithm.

## **Modulus After Division**

The new function mod computes modulus after division. For example,

# Compatibility Summary for Symbolic Math Toolbox and Extended Symbolic Math Toolbox Software

This table summarizes new features and changes that might cause incompatibilities when you upgrade from an earlier version, or when you use files on multiple versions. Details are provided with the description of the new feature or change.

| Version (Release)               | New Features and Changes with<br>Version Compatibility Impact                                                     |
|---------------------------------|----------------------------------------------------------------------------------------------------|
| Latest Version<br>V5.2 (R2009a) | See the <b>Compatibility</b><br><b>Considerations</b> subheading<br>for each of these new features or<br>changes: |
|                                 | • "dsolve Accepts the New Option<br>IgnoreAnalyticConstraints" on<br>page 6                                       |
|                                 | <ul> <li>"matlabFunction Improves<br/>Control over Input and Output<br/>Parameters" on page 6</li> </ul>          |
|                                 | • "Enhancements to<br>Object-Oriented Programming<br>Capabilities" on page 7                                      |
|                                 | • "New Calling Syntax for Test<br>Report Function prog::tcov" on<br>page 8                                        |
| V5.1 (R2008b)                   | None                                                                                                    |
| V5.0 (R2008a+)                  | None                                                                                                    |

| Version (Release) | New Features and Changes with<br>Version Compatibility Impact                                                                                             |
|-------------------|----------------------------------------------------------------------------------------------------|
| V4.9 (R2007b+)    | See the <b>Compatibility</b><br><b>Considerations</b> subheading<br>for each of these new features or<br>changes:                                         |
|                   | • "MuPAD Engine Replaces Maple<br>Engine" on page 12                                                                                                    |
| V3.2.3 (R2008a)   | None                                                                                                    |
| V3.2.2 (R2007b)   | None                                                                                                    |
| V3.2 (R2007a)     | None                                                                                                    |
| V3.1.5 (R2006b)   | See the <b>Compatibility</b><br><b>Considerations</b> subheading<br>for each of these new features or<br>changes:<br>• "Change in call to code generation |
|                   | package using the maple function"<br>on page 23                                                                                                    |
| V3.1.4 (R2006a)   | None                                                                                                    |
| V3.1.3 (R14SP3)   | None                                                                                                    |
| V3.1.1 (R14SP1)   | None                                                                                                    |
| V3.1 (R14)        | None                                                                                                    |